go to https://elearning.uniroma1.it and click on "forgot your username and password"

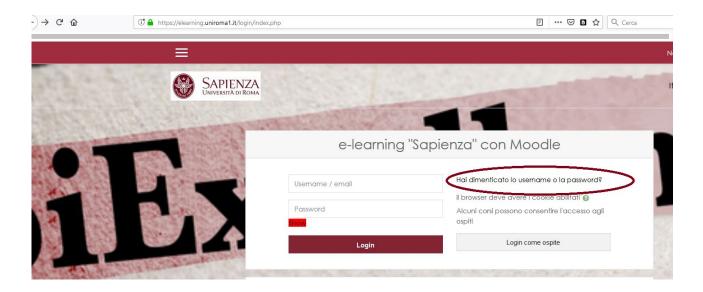

To recover your password, enter your username or the email that you entered when you booked the Italian language test through the application form. If the data entered is present in the database, you will receive an email with instructions to complete the recovery

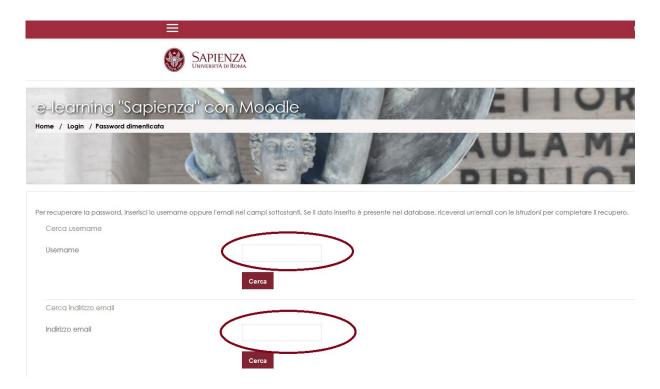